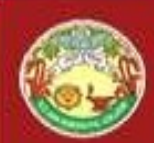

### PHP Form Processing

# DCESSITIB<br>By- PRAVEEN CHOUDHARY

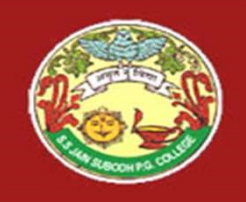

## S. S Jain Subodh P.G. (Autonomous) College **ain Subodh P.G. (Autonomous) Colle**<br>SUBJECT - PHP<br>TITLE - PHP Form Processing<br><u>TITLE</u> - PHP Form Processing **ain Subodh P.G. (Autonomous) Colle<br>SUBJECT - PHP<br>TITLE - PHP Form Processing<br>TITLE - PHP Form Processing**

### PHP Form Processing

### -by Praveen Choudhary

## Working with Forms in PHP

**Q** Creating a form □ Accessing the submitted data Common operations on forms **Q** Form Processing

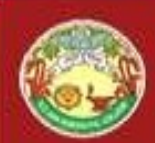

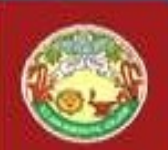

### <form action = ".."  $method = "..."$

...

 $.0.15$ 

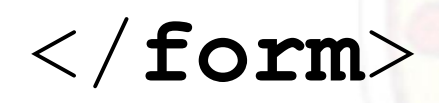

- action = URL
- method = GET/POST

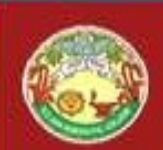

# S Jain Subodh P.G. (Autonomous) College<br>Text field - <input> Tag<br>Io line text input:

For single line text input:

Text field - <input>Tag<br>
For single line text input:<br>
<input type = "text"<br>
name = "mytextfield"<br>
yalue = "initial yalue name = "mytextfield" value = "initial value"  $size =  $"50"$$  $maxlength = "50"$ 

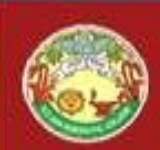

ain Subodh P.G. (Autonomous) College<br>Password - <input>

### For single line *masked* text input

Password - <input><br>For single line masked text input<br><input type = "password"<br>name = "pwd"/>  $name = "pwd"$ 

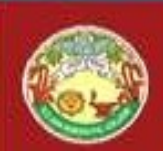

# S Jain Subodh P.G. (Autonomous) College<br>Radio button - <input>

Single choice

Male: <input type = "radio" name = "gender" value="Male"/> Female: <input type = "radio" name = "gender" value="Female"/>

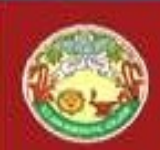

ain Subodh P.G. (Autonomous) College<br>Checkbox - <input>

Multiple choice

<input type = "checkbox"  $name = "sailing"$ 

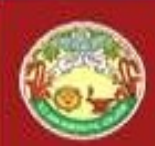

## Drop-down list <select><option>

Single choice

<select name="country" size="1"> <option value="UK">United Kingdom</option> <option value="USA">United States of America</option> <option value="NK">North Korea</option> <option value="BE">Belgium</option>  $\langle$ /select $\rangle$ 

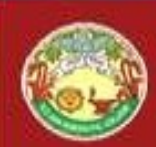

### (multiple) selection list <select><option>

Multiple choice

<select name="country[]" size="3" multiple="multiple">

<option value="UK">United Kingdom</option>

<option value="USA">United States of America</option>

<option value="NK">North Korea</option>

<option value="BE">Belgium</option>  $\langle$ /select $\rangle$ 

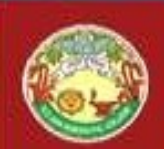

For multiple line text input

<textarea name="myTextArea" cols="30"  $rows="5"$ 

 $\langle$  /textarea>

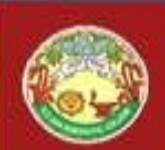

# S Jain Subodh P.G. (Autonomous) College<br>Hidden fields - <input><br>nformation with the form

### To send information with the form

S. S Jain Suppon P.G. (Autonomous) C.<br>
Hidden fields - <input><br>
To send information with the form<br>
<input type="hidden"<br>
name="hidden1" name="hidden1" value="Form example for demo"/>

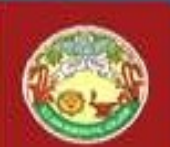

### <input type="submit" name="submitButton" value="Submit Form"/>

<button type="submit" name="submitButton"> SubmitForm </button>

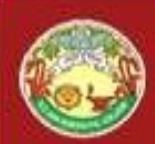

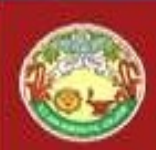

## Using PHP

- Data stored in a variable
- Depends on submission method:
	- GET
	- POST
- **If POST, either:**
- 9 Data stored in a variable<br>
 GET<br>
 POST<br>
 POST<br>
F POST, either:<br>
 \$varName (requires special configuration)<br>
 \$\_POST['varName'] (recommended)<br>
 \$HTTP POST VARS['varName']
	- \$ POST['varName'] (recommended)
	- · \$HTTP\_POST\_VARS['varName']
- **If GET, use:** 
	- \$\_GET['varName']

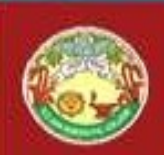

### Two basic approaches

- Approach 1
	- HTML form
	- PHP script to process it
- Approach 2
	- PHP script containing the form and the processing script:

<form action =

"<?php echo \$ SERVER['PHP SELF']; ?>" method="post">

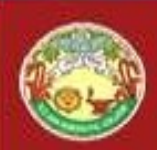

## Examples

- Display content of \$ POST
- Display value of text input field
- Display value of the hidden field
- Display content of the text area
- Display value(s) of (multiple) selection list

### 3 - Common operations

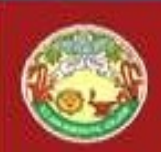

## 1. Check existence

• Has a variable been set?

### if (isset(\$\_POST['myCheckbox2'])) echo "Option 2 was selected"; else echo "Option 2 wasn't

selected.";

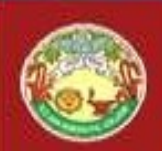

### 2. Check which button was pressed

• Same as above

if (isset(\$ POST['button1'])) echo "Button 1 was pressed"; elseif (isset(\$ POST['button2'])) echo "Button 2 was pressed"; else

echo "no button pressed";

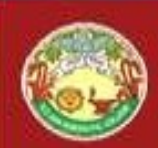

### 3. Email data

\$to = "m.rutter@napier.ac.uk"; \$subject = "form data"; \$body = "Country chosen by the user: \$\_POST['country1'] ";

mail(\$to,\$subject,\$body);

Requires appropriate server configuration (this is not permitted on the school's server).

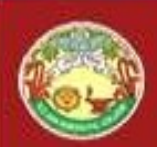

### Example 1: mandatory text field

- Check that the value of the text field contains characters and redirect the user accordingly mandatory text field<br>
Check that the value of the text field<br>
contains characters and redirect the user<br>
accordingly<br>
Two cases:<br>
1. Separate form and processing script<br>
2. Processing is done in the form 2. Check that the value of the te<br>
contains characters and redir<br>
accordingly<br>
Two cases:<br>
2. Processing is done in the form<br>
2. Processing is done in the form
- Two cases:
	-
	-

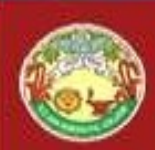

### Example 1 : Case 1

- In processing script:
	- <?php if (\$ POST['myTextField'] == ''){ header("location: form.html"); }?>
- Problem:
	- No information regarding the error is passed back to the form
- Solution:
	- Make the form a PHP script
	- Send back some information about the error
	- Will be done in the tutorial

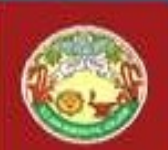

### Example 2: directed study validate phone number

- Requirement: ensure that phone number has the following format: +44dddddddddd, where d is a digit.
- Hint:
	- Check that the string has 13 characters
	- Check that the first three characters (substring) is equal to '+44'.

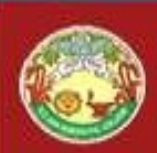

## 4. Error checking

- Ensure entered data is valid
- Examples
	- Mandatory fields
	- Postcode format
	- Phone number format
	- Date format
	- etc

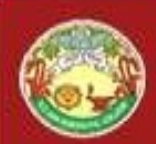

### Variable scope

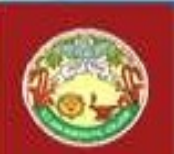

- Built-in superglobal
- Constants
- Global (2 flavours)
- Static
- Local (by default)

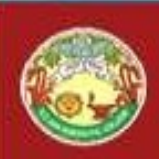

## Super globals

- \$\_GLOBALS
- \$\_SERVER
- \$\_GET
- \$\_POST
- \$\_COOKIE
- \$\_FILES
- \$\_ENV
- \$\_REQUEST
- \$\_SESSION

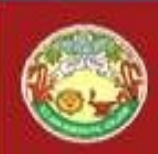

### Summary

- Form creation
- Form processing
- Some common operations
- To be completed during the tutorial